# Instructions for Participating in the QA/QC Discussion Forum

Once you have logged into the CCOS website, the <u>Discussions</u> Forums page will be available It is located under **CTSA Groups & Meetings tab of the menu** 

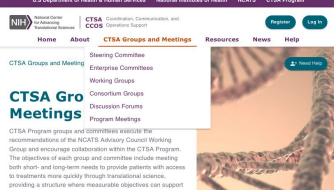

The Discussion Forums page will list the names and descriptions of all active Discussion Forums (8)

Click the View Forum button next to the Discussion Forum you would like to visit.

This will take you to a separate CTSA Discussion Forums login page

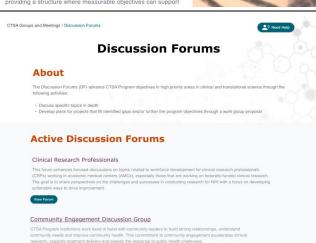

The Discussion Forums are housed in the NCATS Google Suite via Google Groups and will require an additional login with either NIH, InCommon, or Login.gov

A list of CTSA Discussion Forums can also be found directly

# https://ccos-cc.ctsa.io/groups/discussion-forums

To register and access the QA/QC Discussion Forum directly, visit the following link:

https://app.ctsa.io/df?df=https://sites.google.com/ctsa .io/ctsa-gage

Click the "CONTINUE" button to go to the login page.

Use the search box to find your institution and use it to log

Note: After you have logged in the first time, you can use the following link to go directly to the DF, bypassing the welcome page:

# Discussion Forum Home Page

(https://www.google.com/a/ctsa.io/ServiceLogin? continue=https://sites.google.com/ctsa.io/ctsaqaqc)

Note: Users that are not able to log in with their institutional credentials can apply for special access using the "Click here to apply" link on the form.

https://docs.google.com/forms/d/e/1FAIpQLSfjZYaKiXBNHGgWcR9kUhE2icDEGcvYq-ZJX8hmmF8IXCsag/viewform

You will be redirected to the CTSA Discussion Forum login screen where you will enter your institution name

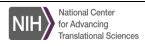

# **Welcome to the CTSA Discussion Forums**

Returning users: Please click "continue" to proceed.

You will need a login to access this site.

InCommon.

CONTINUE CONTINUE

Use your institution's account. Click the "continue" and then select your organization on the next page. If your organization is not listed, please see below

Can I use another account?

If your organization is not part of the InCommon Federation, you may apply for access using  $\fbox{LOGIN.GOV}$ Click here to apply for access using login.gov.

[Check if your organization is an InCommon participant]

For assistance with login issues, please email <a href="mailto:support@ctsa.io">support@ctsa.io</a>.

NCATS Home | Site Map | Privacy Notice | Comment Policy | Disclaimer | Accessibility | Viewers & Players | FOIA | OIG

If you have problems viewing PDF files, download the latest version of Adobe Reader

For language access(link is external) assistance, contact the NCATS Public Information Office

National Center for Advancing Translational Sciences (NCATS), 6701 Democracy Boulevard, Bethesda MD 20892-4874

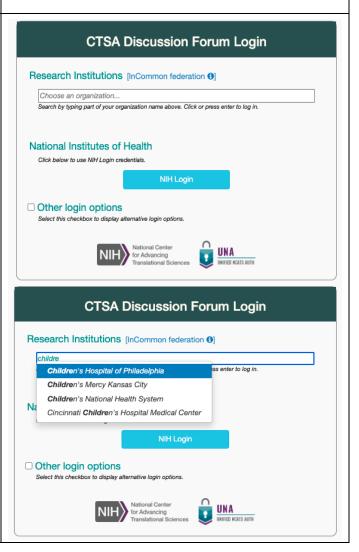

Once logged in the user will see the DF home page (https://sites.google.com/ctsa.io/ctsa-qaqc/home).

From the homepage they will have the option to apply to join the DF by clicking the green button labeled "Apply to Join the DF" (on the left of the screen)

Apply to Join the DF

Please bookmark the Discussion Forum Page for ease of access!

# **Email and Forwarding**

# **CTSA.IO Email**

When you log into the CTSA.IO G Suite site your email address is mapped to a new Gmail address with the @ctsa.io extension. For example, if you logged in with jj@xyz.edu, your ctsa.io account would be jj.xyz.edu@ctsa.io. You can access this email at <a href="http://mail.ctsa.io">http://mail.ctsa.io</a>. Google will send various notifications to this address, including requests to join the DF.

# **Automatic Email Forwarding**

If you are new to the CTSA.IO G Discussion Forums you will receive an email inviting you to forward your CTSA.IO emails to the email account that you use to log in. Follow the instructions in this email to have your notifications automatically sent to your normal email. This can alleviate the need to manage an additional email account. If you have questions about email forwarding, please contact <a href="mailto:support@ctsa.io">support@ctsa.io</a>.

# **Handy Shortcuts**

The following links for the DF include a special prefix which ensures that your login will use the correct account. Drag a link into your bookmark bar or copy and paste it to share with others. These links are also available on the home page of the DF.

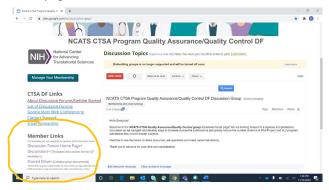

[Note: You should add this prefix, <a href="https://www.google.com/a/ctsa.io/ServiceLogin?continue="https://www.google.com/a/ctsa.io/ServiceLogin?continue="https://www.google.continue">https://www.google.continue="https://www.google.continue">https://www.google.continue="https://www.google.continue="https://www.goog

- <u>Discussion Forum Home Page</u>
  (https://www.google.com/a/ctsa.io/ServiceLogin?continue=https://sites.google.com/a/ctsa.io/ctsa-qaqc)
- Discussion Posts (this link is to the chat feature. Access is located on the main landing page under the "Discussions" link. Then click the "start a conversation!" link to initiate a chat/discussion)

  (https://www.google.com/a/ctsa.io/ServiceLogin?continue=https://groups.google.com/a/ctsa.io/forum/%23!forum/ctsa-gagc-discuss)
- Shared Drive (access/link to the shared drive is located on the main landing page) (https://www.google.com/a/ctsa.io/ServiceLogin?continue=https://drive.google.com/drive/folders/0AMh\_4Af25HoWvUk9PVA)

For questions or other assistance with the DF, please contact <a href="mailto:support@ctsa.io">support@ctsa.io</a>.